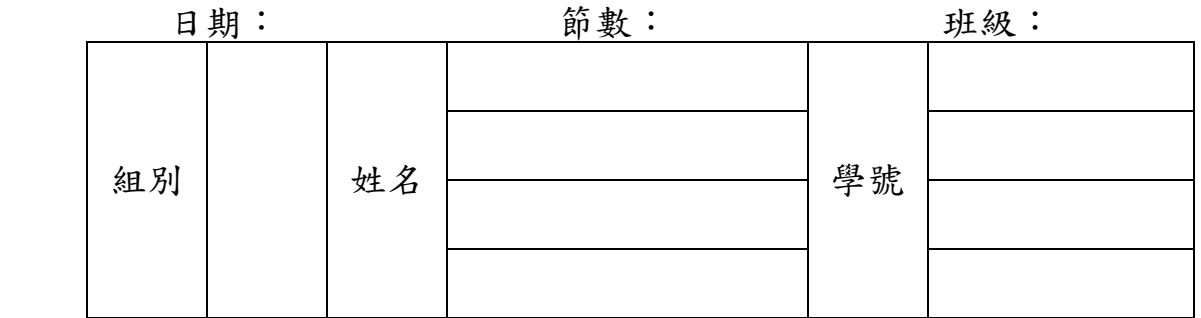

**Assignment #6** RS-232 (Chapter 10)

1. 實驗目的:學習使用 RS-232 模組

- 2. 從網路上下載 RS-232 的 PC 端控制程式(VB\_RS232 程式 PC.rar),解壓縮後執 行 setup.exe,將程式安裝至電腦中。
- 3. 同學們請在電路上找出一小塊空地給 HIN232 IC 和 RS-232 腳座接頭,請大家 照下圖電路接線,記得 HIN232 要先接腳座才可焊上電路板,電容為 0.1uF。

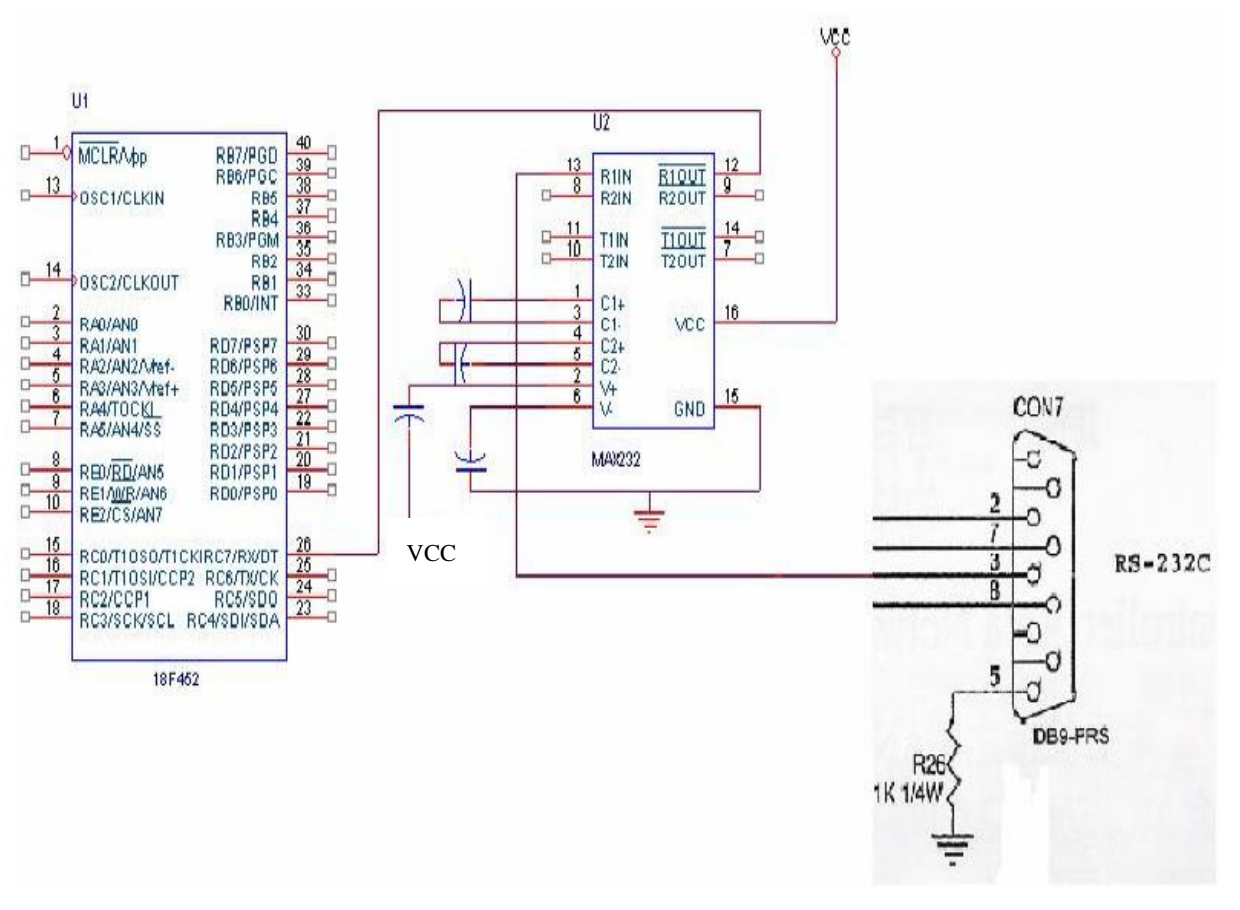

4. 撰寫一 PIC 程式,將 PIC 接收到的 RS232 傳來資料, PC 端一改變命令就 改變 LED 輸出,將其值以 LED 顯示。

(1) 程式流程:

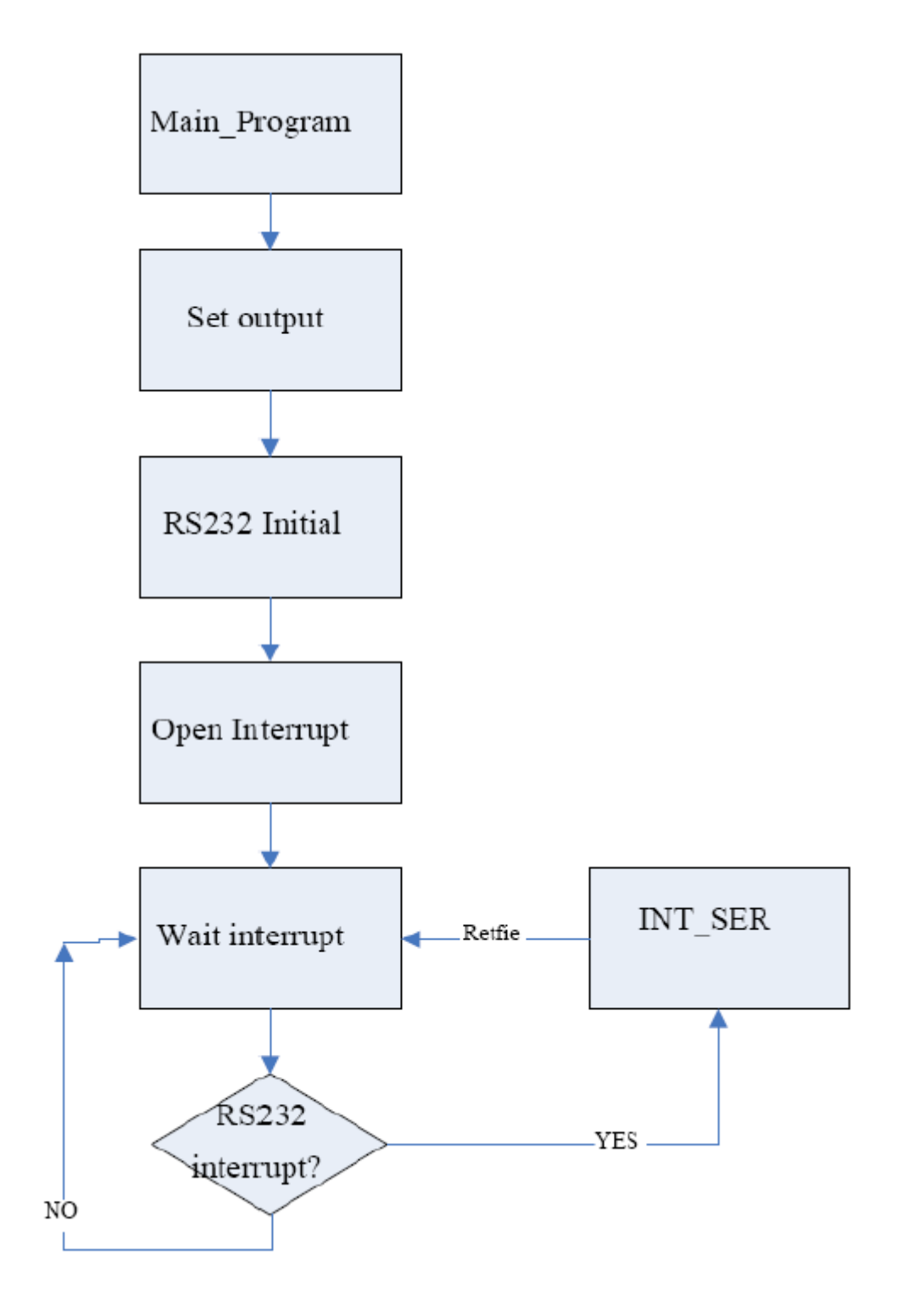

## (2) Code請將空白處填空

#include<p18F452.inc>

baud\_rate set 0x06 org 0x00 goto main org 0x08  $goto$   $\qquad$ retfie org 0x18

retfie

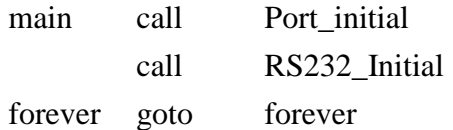

## Port\_initial

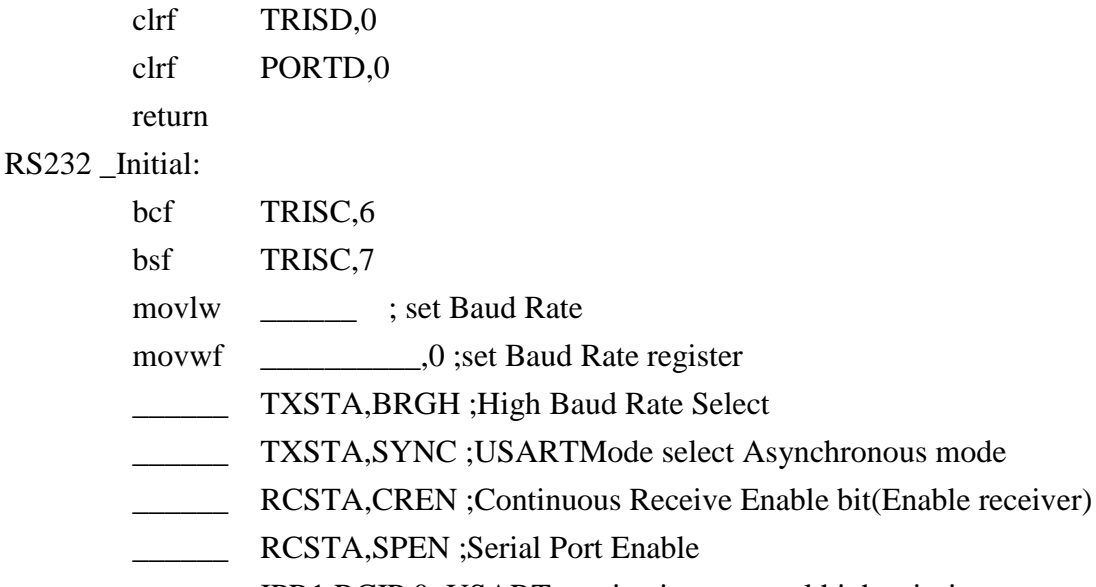

\_\_\_\_\_\_ IPR1,RCIP,0 ;USART receive interrupt sel high priority

PIE1, RCIE, 0; enable the USART recieve interrupt

Open\_Interrupt:

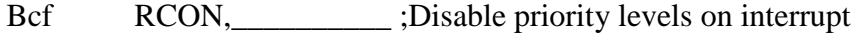

- bsf INTCON,\_\_\_\_\_\_\_ ;Enable all peripheral interrupt
- bsf INTCON,\_\_\_\_\_\_\_ ;Enable all interrupt

return

(3)中斷進入後執行程式提示,請將空白處填空

select Asynchronous mode

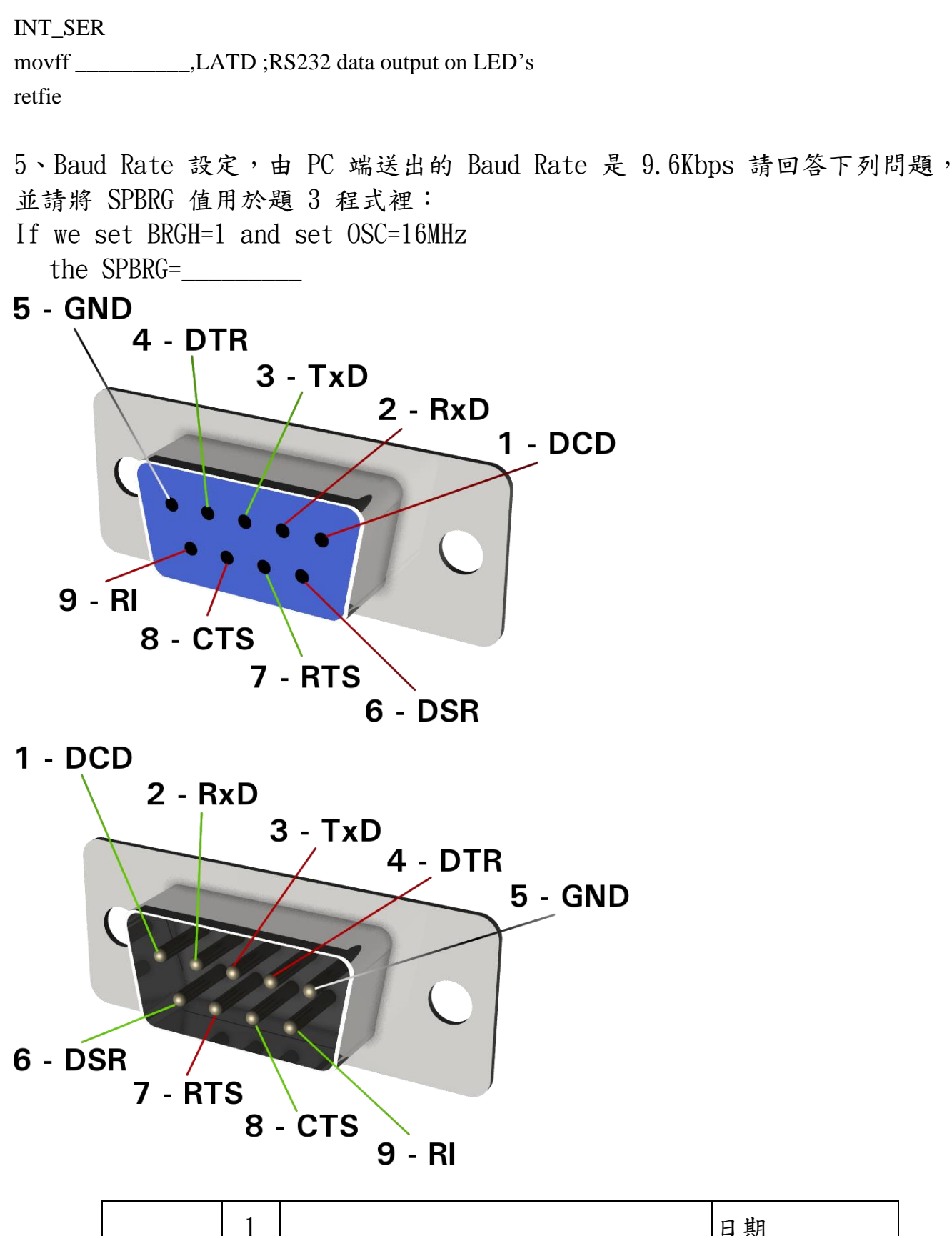

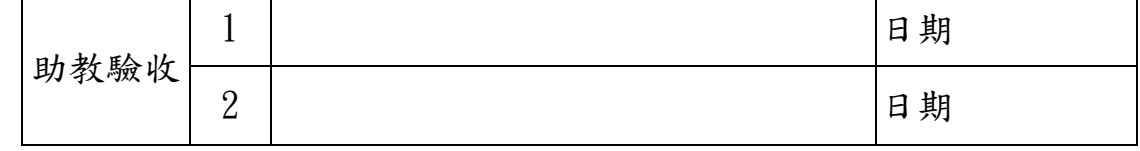

4